# R&S®NGE100B Release Notes

#### **Firmware Version 01.55**

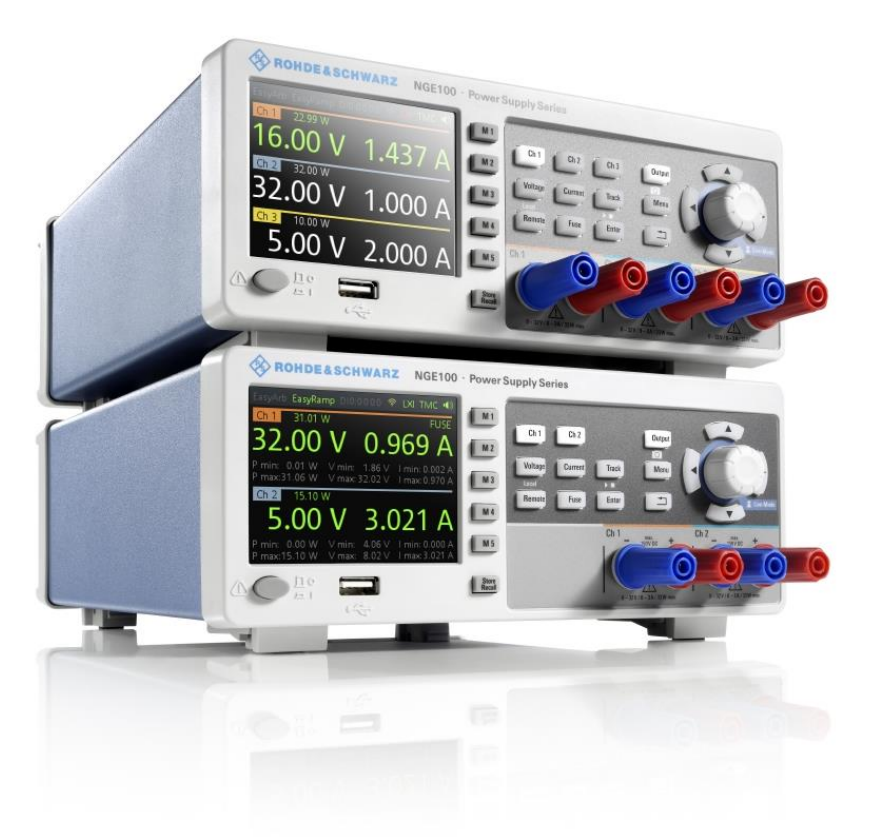

© 2022 Rohde & Schwarz GmbH & Co. KG Muehldorfstr. 15, 81671 Munich, Germany Phone: +49 89 41 29 - 0 E-mail: [info@rohde-schwarz.com](mailto:info@rohde-schwarz.com) Internet[: http://www.rohde-schwarz.com](http://www.rohde-schwarz.com/)

Subject to change – Data without tolerance limits is not binding. R&S<sup>®</sup> is a registered trademark of Rohde & Schwarz GmbH & Co. KG. Trade names are trademarks of the owners.

#### 5601.1908.02 | Version 08 | R&S®NGE100B |

The software makes use of several valuable open source software packages. For information, see the "Open Source Acknowledgment" provided with the product.

The following abbreviations are used throughout this document: R&S®NGE100B is abbreviated as R&SNGE100B.

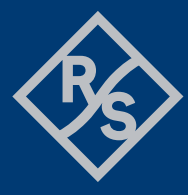

### **ROHDE&SCHWARZ**

Make ideas real

## **Contents**

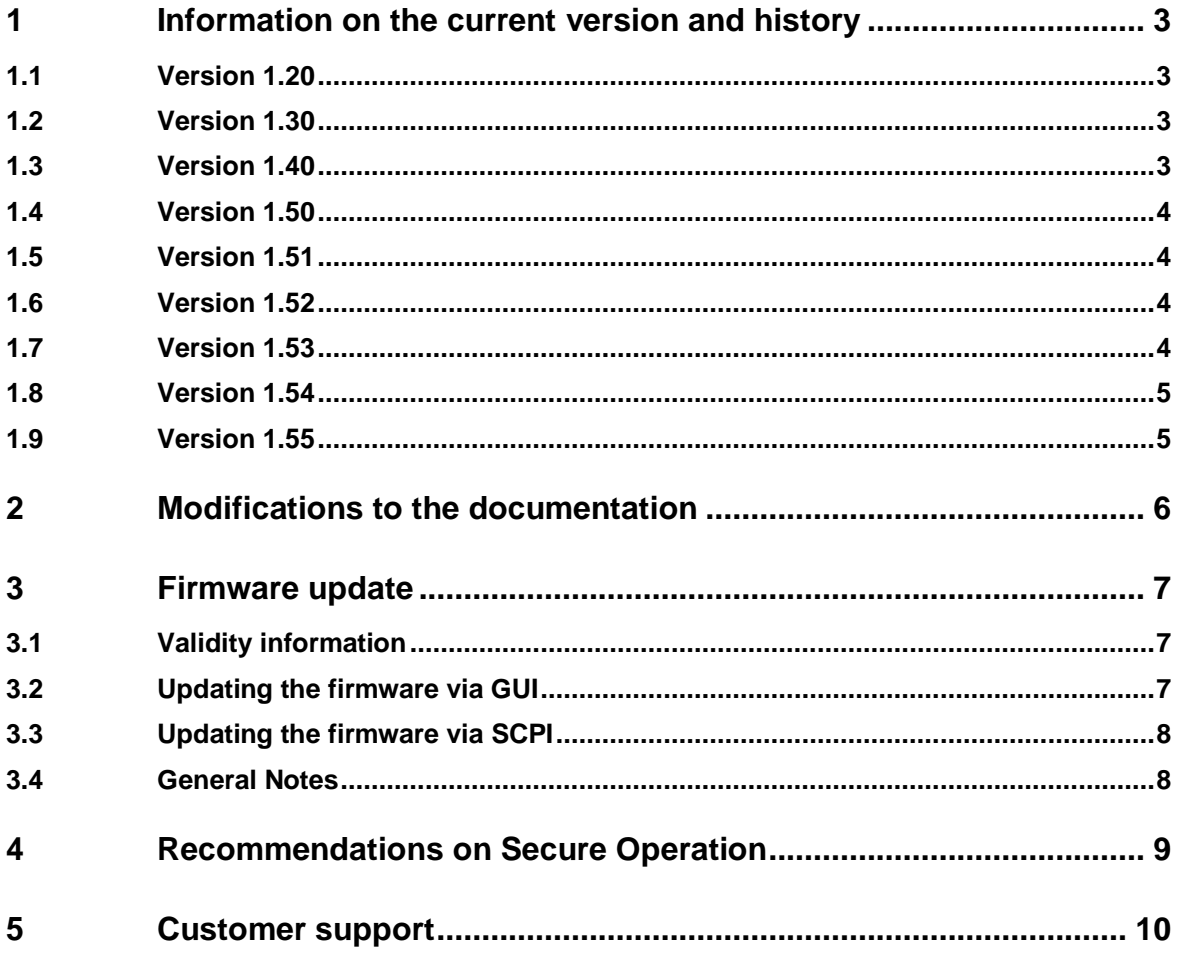

## <span id="page-2-0"></span>**1 Information on the current version and history**

#### <span id="page-2-1"></span>**1.1 Version 1.20**

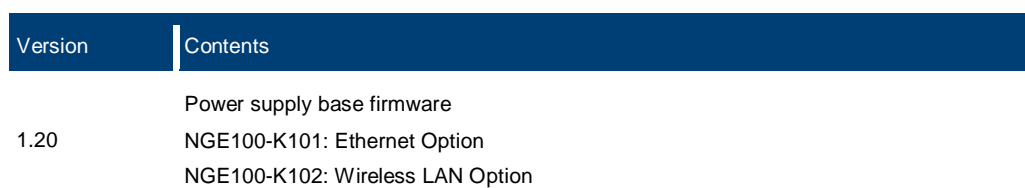

### <span id="page-2-2"></span>**1.2 Version 1.30**

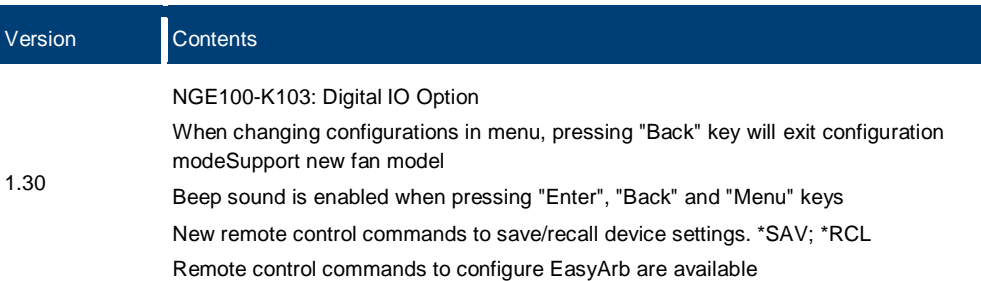

#### <span id="page-2-3"></span>**1.3 Version 1.40**

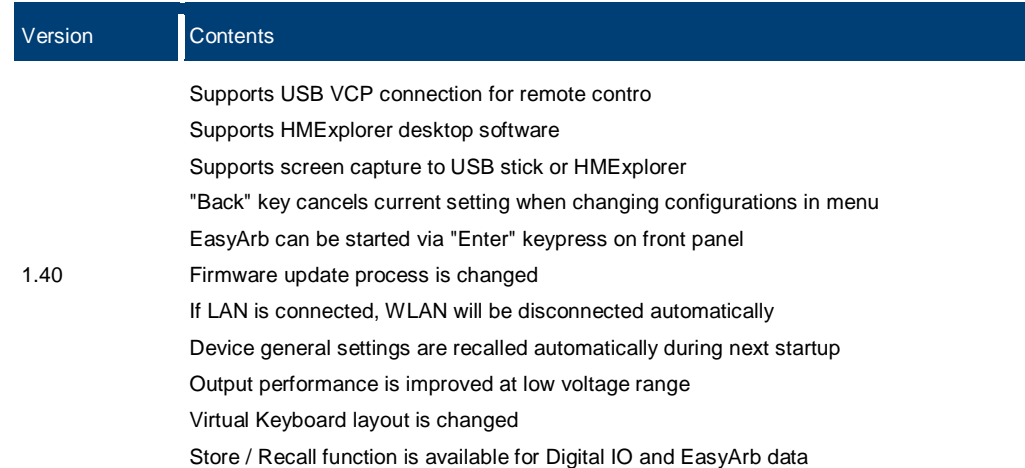

### **1.4 Version 1.50**

<span id="page-3-0"></span>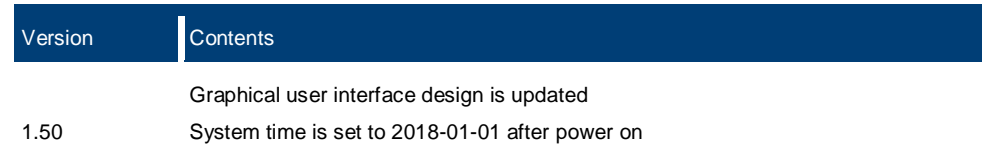

### <span id="page-3-1"></span>**1.5 Version 1.51**

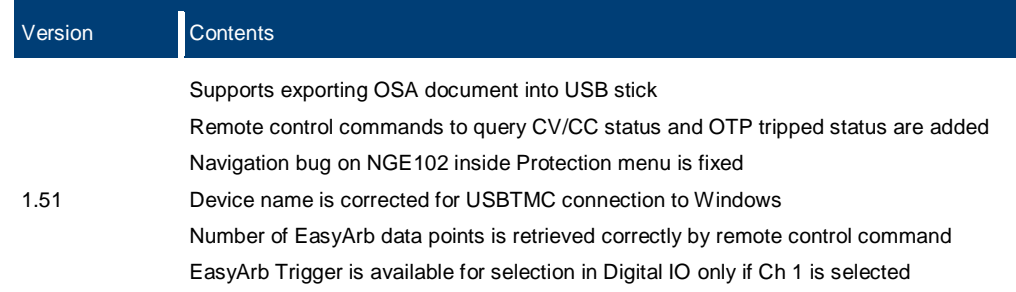

### <span id="page-3-2"></span>**1.6 Version 1.52**

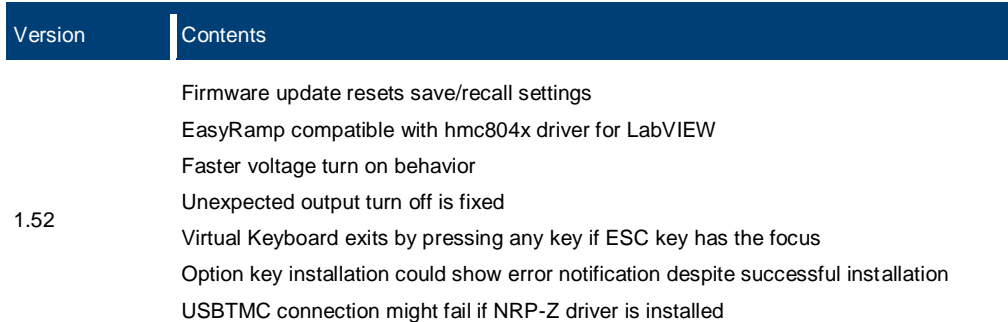

### <span id="page-3-3"></span>**1.7 Version 1.53**

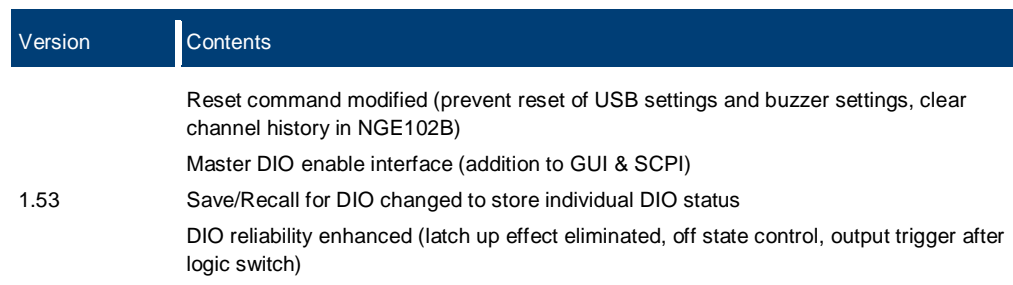

### **1.8 Version 1.54**

<span id="page-4-0"></span>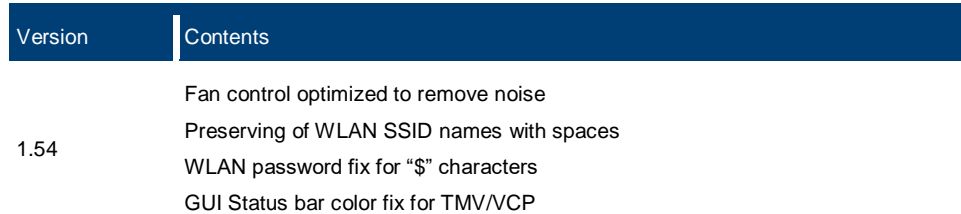

### <span id="page-4-1"></span>**1.9 Version 1.55**

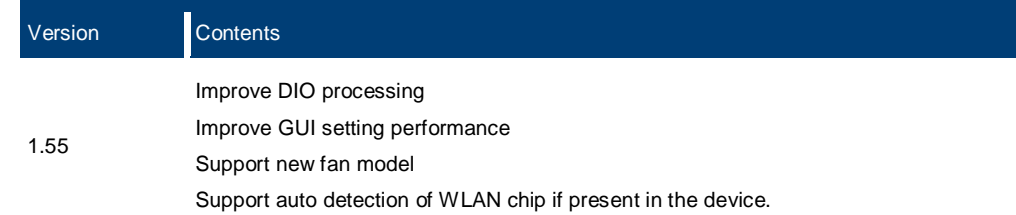

## <span id="page-5-0"></span>**2 Modifications to the documentation**

The latest documentation can be downloaded from the R&S NGE100B Power Supply product web page under: [http://www.rohde-schwarz.com/product/nge100b.](http://www.rohde-schwarz.com/product/nge100b)

## <span id="page-6-0"></span>**3 Firmware update**

The latest firmware file is available for download from the product web page: [http://www.rohde-schwarz.com/product/nge100b.](http://www.rohde-schwarz.com/product/nge100b)

<span id="page-6-1"></span>There are two ways to update the firmware: manually or remotely.

#### **3.1 Validity information**

If necessary list here the material and model numbers the firmware is referring to

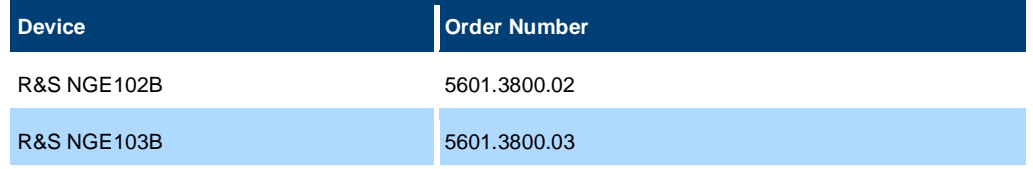

#### <span id="page-6-2"></span>**3.2 Updating the firmware via GUI**

Before updating the firmware, prepare a USB stick formatted as FAT32.

2. Download firmware file from R&S NGE100B product page and unzip it. There are two installation files after unzip. The file names are NGE100FWRelease.tar.gz.enc and NGE100FWRelease.fwp.

3. Copy the two files into the base directory of a USB flash drive. Do not rename these files.

4. Insert the USB flash drive into the front USB port of the instrument and wait for a few seconds to initialize USB connection.

5. Press the Menu key to activate the instrument's setup menu. Select "Utilities  $\rightarrow$ Update" menu item. Current firmware version will be shown on screen. If firmware file is found, the R&S NGE100B displays the "Update" button (see figure below).

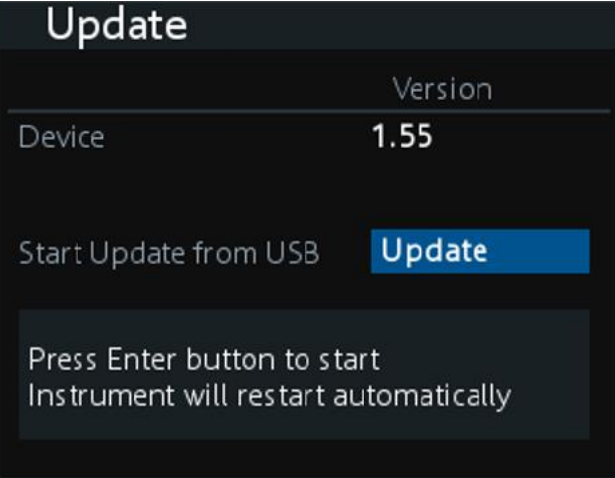

6. Press Enter key to start firmware update process. The instrument will reboot automatically as part of the update process.

7. Press Enter key to start firmware update when prompt. Alternatively, press Back button to cancel.

<span id="page-7-0"></span>8. Wait for the completion of the update process. Do not operate the instrument while firmware is updating.

#### **3.3 Updating the firmware via SCPI**

1. Before updating the firmware, prepare a USB stick formatted as FAT32.

2. Download firmware file from R&S NGE100B product page and unzip it. There are two installation files after unzip. The file names are NGE100FWRelease.tar.gz.enc and NGE100FWRelease.fwp.

3. Copy the two files into the base directory of a USB flash drive. Do not rename these files.

4. Insert the USB flash drive into the front USB port of the instrument and wait for a few seconds to initialize USB connection.

- 5. Connect to the instrument remotely via USB, LAN or WLAN.
- 6. Send the following SCPI command to start firmware update remotely:

DIAGnostic:SERVice:FWUP "NGE100FWRelease.tar.gz.enc"

7. The R&S NGE100B reboots automatically as part of the update process.

<span id="page-7-1"></span>8. Wait for the completion of the update process. Do not operate the instrument while firmware is updating.

#### **3.4 General Notes**

The firmware update process takes 2 - 3 minutes to complete.

If update process completes successfully, the instrument will show green message. Power cycle the instrument to start using the new firmware.

In case update process fails, power cycle the instrument and try to update again.

## <span id="page-8-0"></span>**4 Recommendations on Secure Operation**

The R&SNGE is designed to operate at local workplaces or in secured networks (LAN). It should not be accessible from the internet, because this is a potential security risk. As an example, attackers could misuse or damage your device.

Please always install the latest firmware.

It is highly recommended that you work closely with your IT department or system administrator to ensure compliance with your company policies when connecting devices to your company's network.

## <span id="page-9-0"></span>**5 Customer support**

#### **Technical support – where and when you need it**

For quick, expert help with any Rohde & Schwarz product, contact our customer support center. A team of highly qualified engineers provides support and works with you to find a solution to your query on any aspect of the operation, programming or applications of Rohde & Schwarz products.

#### **Contact information**

Contact our customer support center at [www.rohde-schwarz.com/support](http://www.rohde-schwarz.com/support) or follow this QR code:

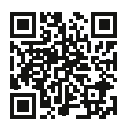

**Figure 5-1: QR code to the Rohde & Schwarz support page**